## Ⅲ. 成績

## 進級見込判定(1~3年生)

進級見込判定では、進級条件が満たされているか判定を行います。

#### ● 進級見込判定方法

ログイン後のホーム画面より、[成績関連]→[進級見込判定]をクリックします。

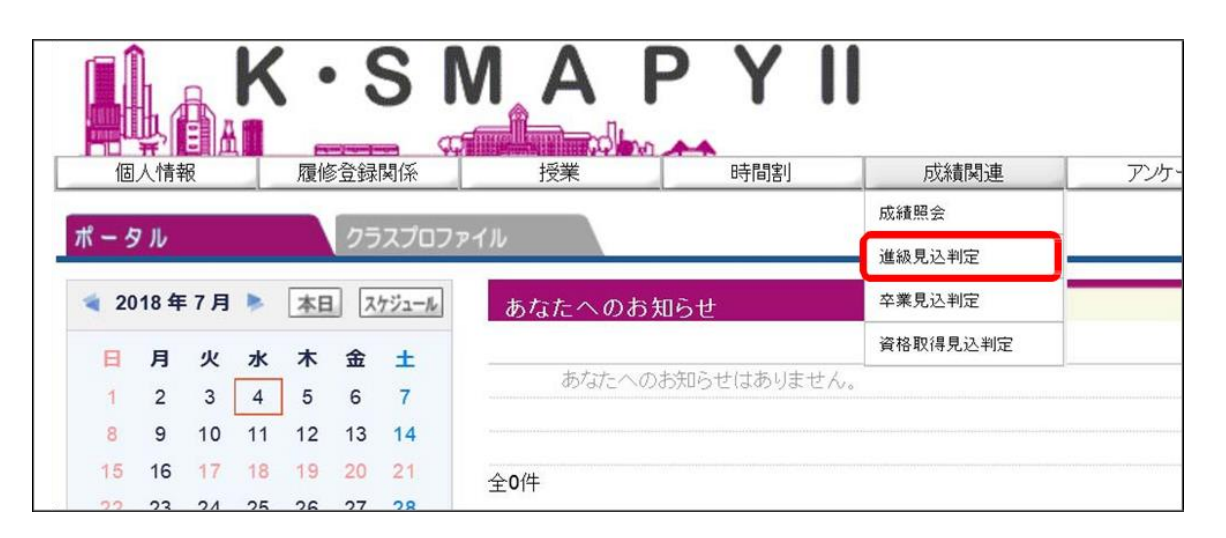

<注意事項>

▶ 進級見込判定は、在学期間についての判定はされません。進級条件については履修要綱をご確認ください。

進級見込がある場合 →進級条件を満たしている場合、「進級条件を満たしています。」のメッセージが表示されます。

直進級見込判定

進級条件を満たしています。

#### 進級見込がない場合

→進級条件を満たしていない場合「進級条件を満たしていません。」のメッセージが表示されます。 あわせて、要件不足詳細欄に要件ごとの不足している内容と単位数が表示されます。

直進級見込判定

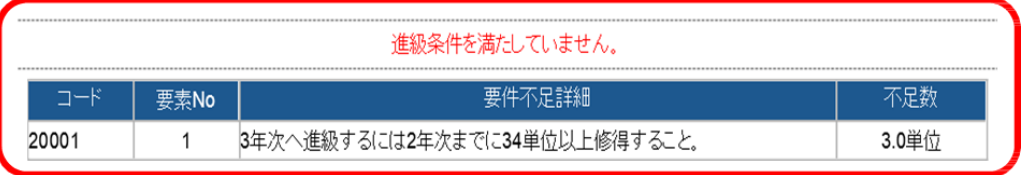

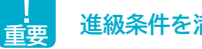

進級条件を満たしていない場合、要件不足詳細と不足数を確認して、履修登録をする必要があります。

## 2. 卒業見込判定(4年生のみ)

卒業見込判定では、卒業の見込の有無を確認することができます。

#### ● 卒業見込判定方法

ログイン後のホーム画面より、[成績関連]→[卒業見込判定]をクリックします。

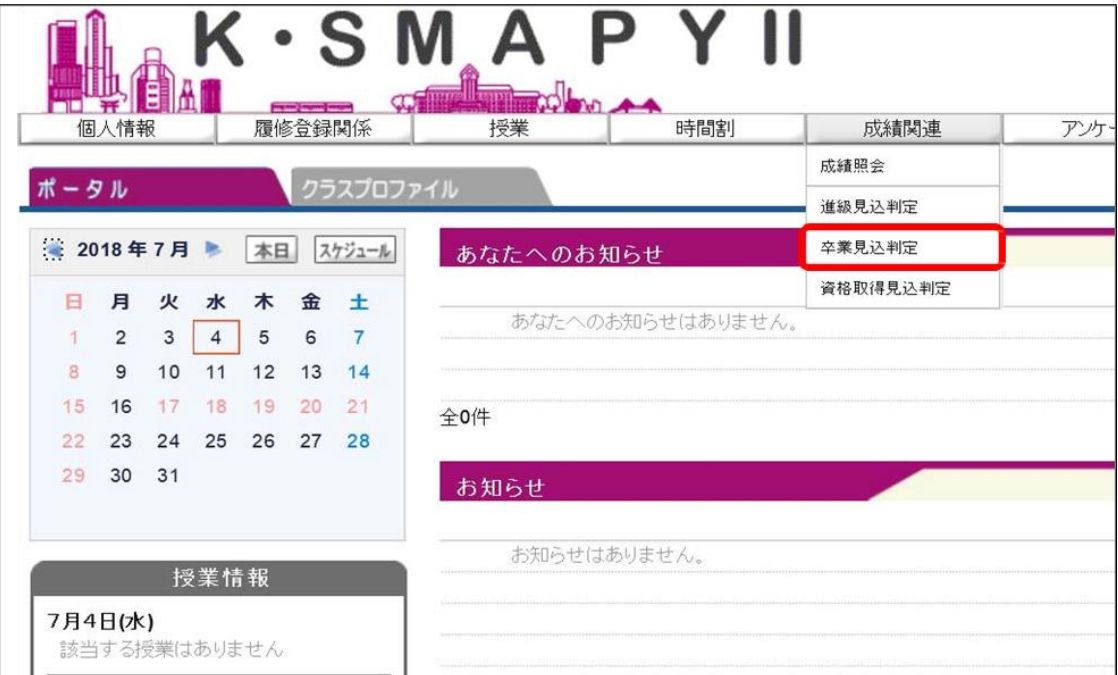

→卒業見込がある場合 →卒業見込を満たしている場合、「卒業条件を満たしています。」のメッセージが表示されます。

卒業見込判定

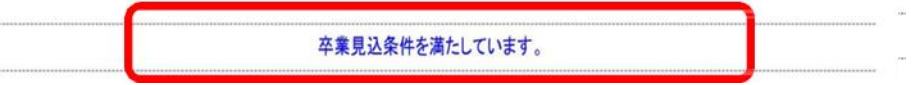

本業見込がない場合 ⇒卒業見込を満たしていない場合、「卒業見込条件を満たしていません。」のメッセージが表示されます。 あわせて、要件不足詳細欄に要件ごとの不足している内容と単位数が記載されます。

■ 卒業見込判定

卒業見込条件と在学期間の両方を満たしていません。

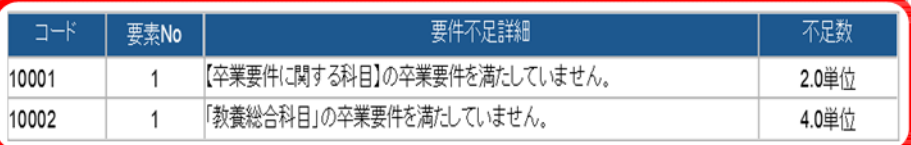

卒業見込条件を満たしていない場合、要件不足詳細と不足数を確認して履修登録をする必要があります。

# 3. 資格見込判定(4年生のみ)

資格見込判定についての説明です。

資格見込判定では、登録している資格の見込の有無を確認することができます。

### ● 資格見込判定画面

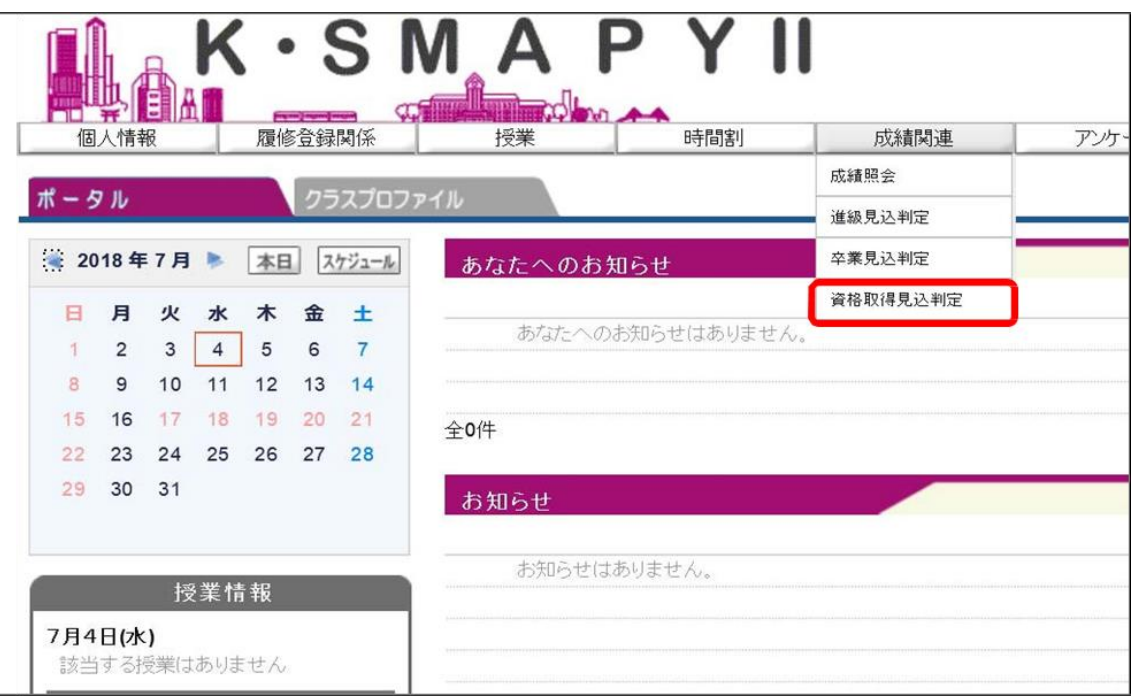

ログイン後のホーム画面より、[成績関連]→[資格取得見込判定]をクリックします。

資格取得見込がある場合 →資格取得見込を満たしている場合、「資格取得条件を満たしています。」の表示がされます。

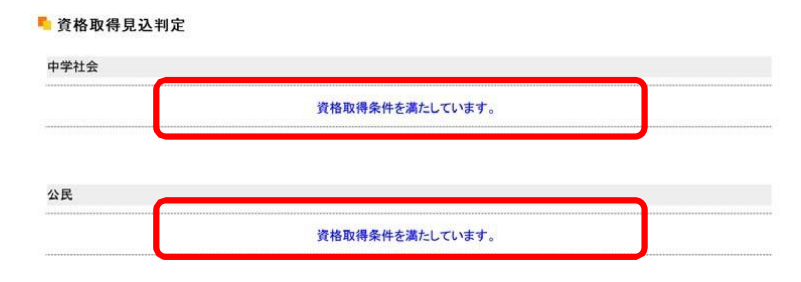

資格取得見込がない場合

→資格取得見込を満たしていない場合、「資格取得条件を満たしていません。」の表示がされ、 不足項目の詳細と不足科目数がそれぞれ表示されます。

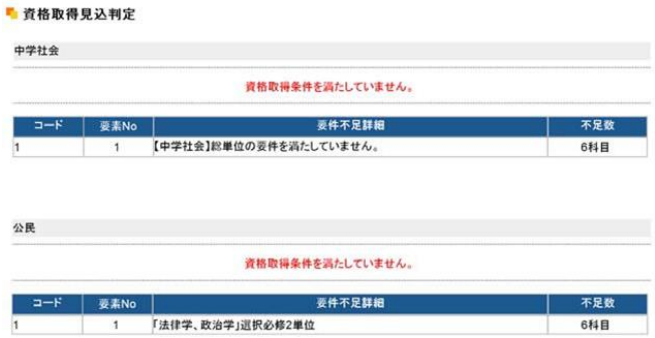

### 4. 成績照会

成績照会では、すでに修得をした科目の成績と現在履修中の科目を一覧で確認することができます。また、GPA と単位の 修得状況が確認できます。

#### ● 成績照会方法

1ログイン後のホーム画面より、 【成績関連】【成績照会をクリックします。 2成績の修得状況が表示されます。 [表示パターン]【表示設定]を選択 した場合は、表示 ボタンをクリッ クすることで、選択した必要な項目に合わ せて表示を設定できます。 ※他の画面へ切り替える場合、表示設定は 全項目が表示された状態に戻ります。 3【GPA】欄では、累積GPA 値が表示さ れます。 【単位修得状況】では、各学科で定められ ている卒業要件に対する修得及び履修 の状況を確認することができます。 [共通教育科目]専門教育科目 教職・資 格】の順に表示されます。 4.表示内容は、下記のとおりです。 【科目名】 卒業要件に関する[科目区分]科目分野] [科目名]が表示されます。 【単位】 科目ごとの修得単位数です。不合格の 科目の単位は表示されません。 【評価】 基準点に基づいて、評価記号が表示さ れます。 【遠隔授業】 2022年度以降に履修もしくは修得し た遠隔(ライブ配信型・オンデマンド型)授 業には「遠隔授業」の欄に「〇」が表示され ます。 【年度】 受講した科目の年度が表示されます。 【時期】 受講した科目の時期が表示されます。 (前期・通年・後期・集中・前期集中・後期集 中) 【教員氏名】

受講した科目の教員名が表示されます。

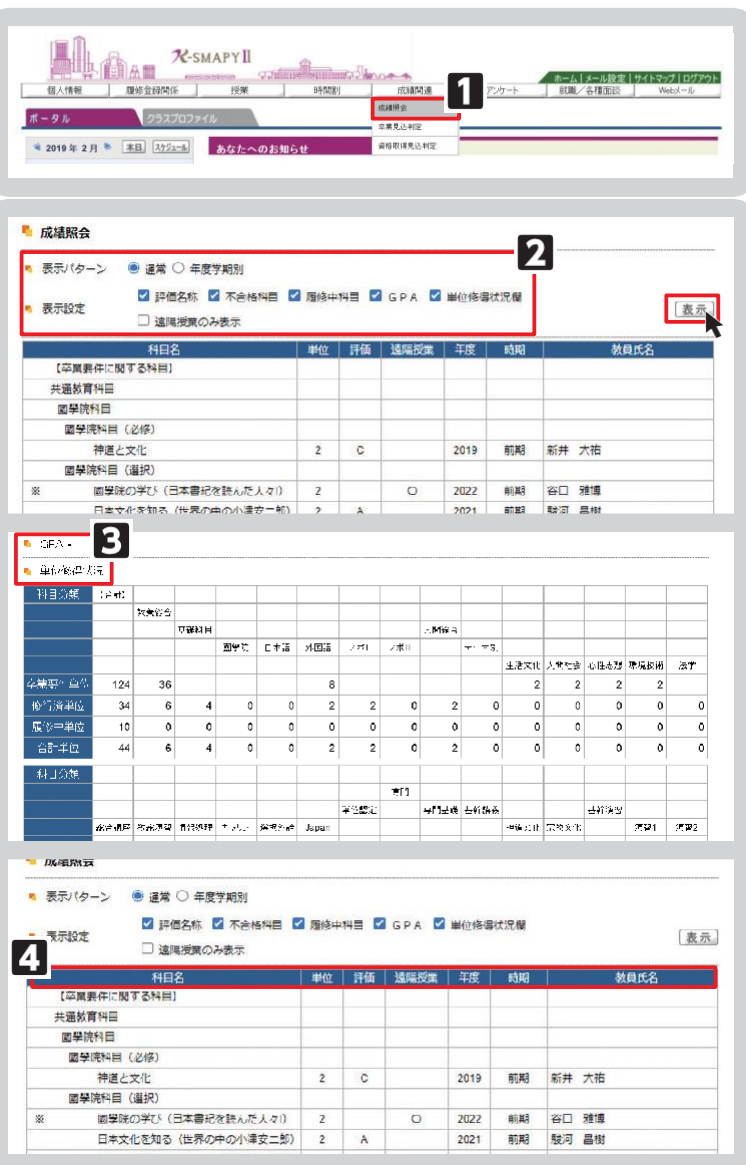